## **TAG Heuer 520**

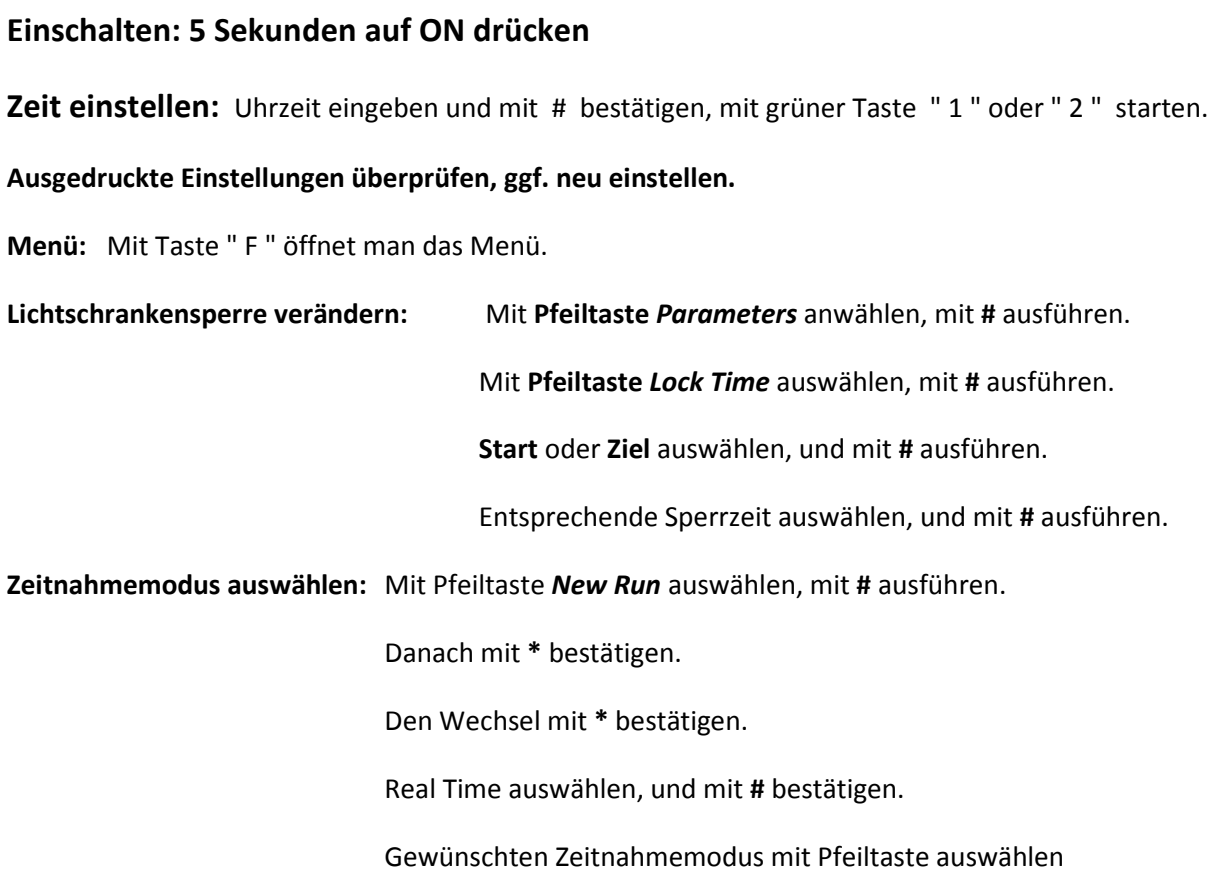

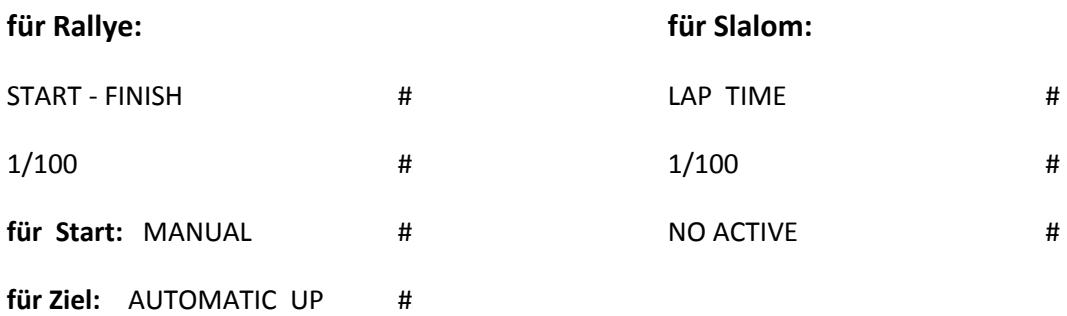

Danach kann die Zeitnahme beginnen.

Achtung! Sperre für LS Eingang 1 oder 2 durch Betätigung der roten Taste entfernen.

Durch wiederholtes drücken sind die LS Eingänge wieder gesperrt.

Sperre sichtbar durch --- in der Anzeige.

15.1.2012 JK